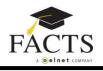

## Introduction:

Once you have established your user account with FACTS, you can manage your account online at <a href="https://online.factsmgt.com">https://online.factsmgt.com</a>.

If you have forgotten your Username or Password, there is a link on the sign in page to help you recover or reset the missing information. Actions you can take:

- 1. Make an online payment make up missed payments or pay ahead (this option may not be available at your school)
- 2. Change the financial account you are using for payments
- 3. Link another service (payment plan or billing) to your online account.
- 4. Click View Details to see the activity for your account.
- 5. Update your personal information (contact info, online and phone access, manage payers, communication settings)

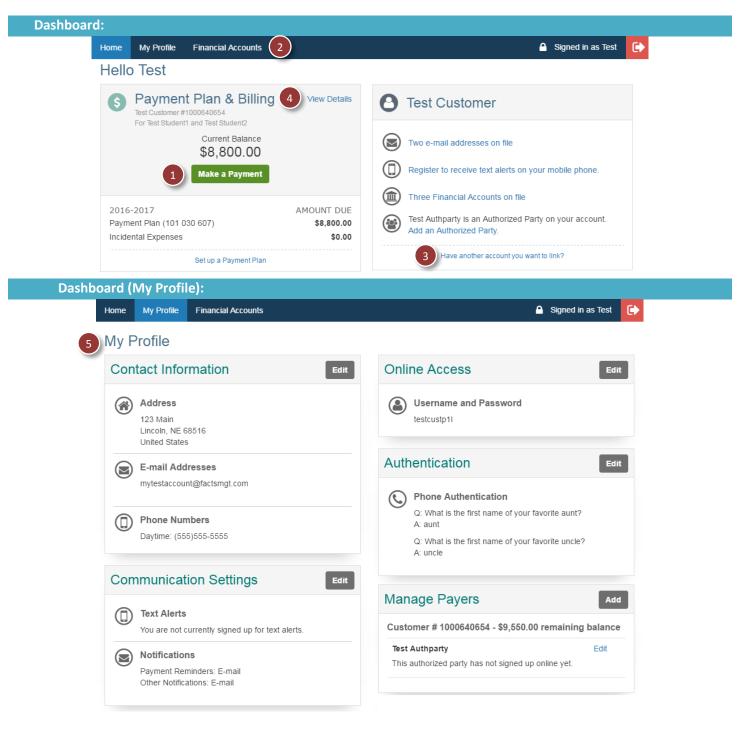